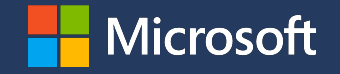

Продукты и сервисы Microsoft для студентов САФУ имени М.В. Ломоносова

(предоставляются бесплатно)

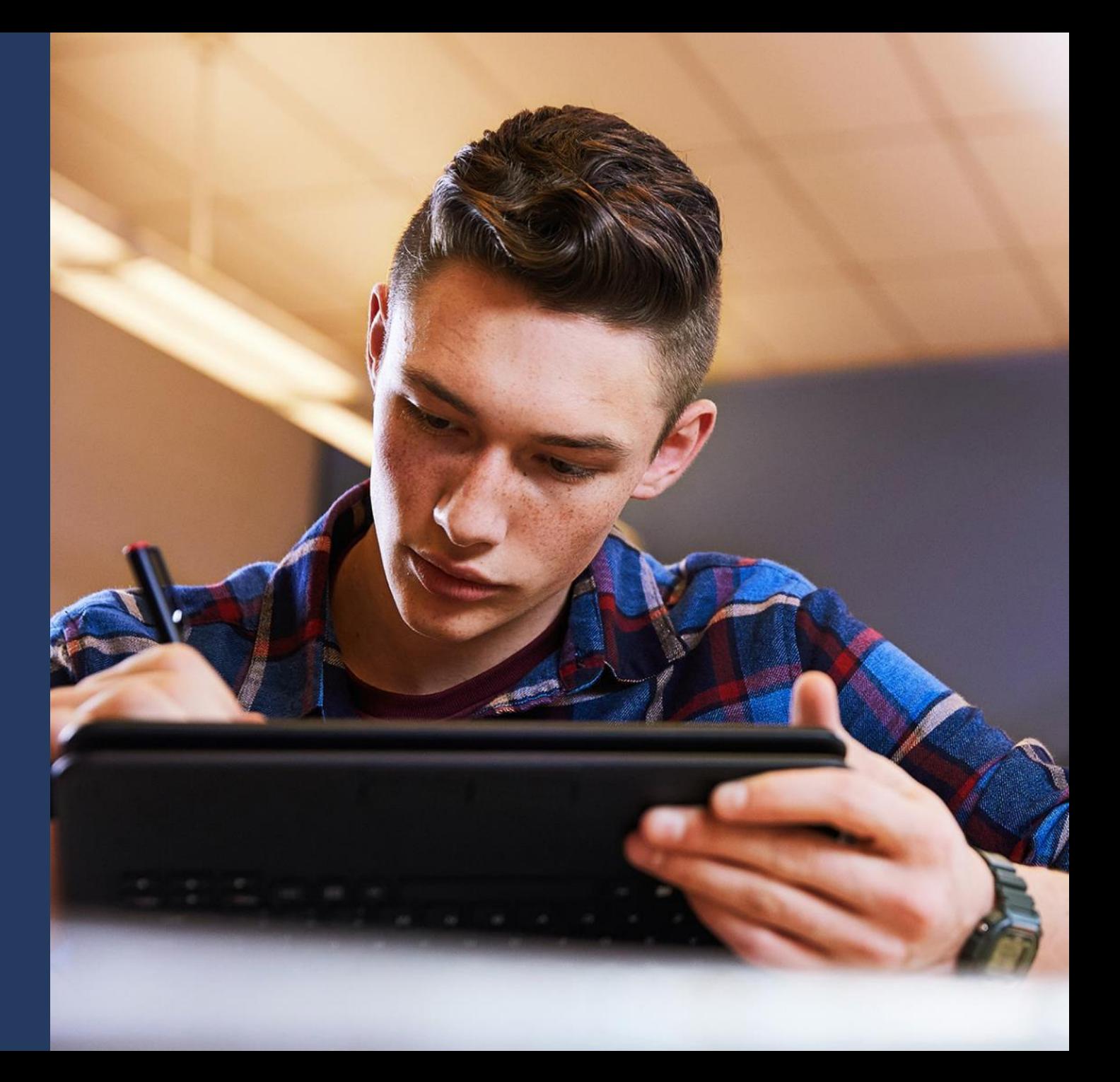

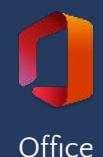

Установи пакет приложений Microsoft Office (Word, Excel, PowerPoint, Lens) на свой ПК и мобильный телефон

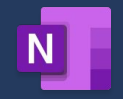

Попробуй OneNote – универсальную записную книжку для конспектов OneNote **и личных заметок** 

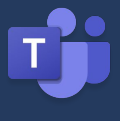

Используй Microsoft Teams для дистанционной учебы, проектов Teams и совместной работы над документами

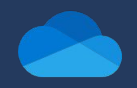

**OneDrive** 

Храни любую информацию: фото, видео, документы и совместно работай в облаке – твоё личное хранилище OneDrive размером от 1Тб

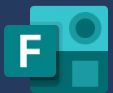

Создавай опросы для учебы и личных целей в сервисе Microsoft Forms

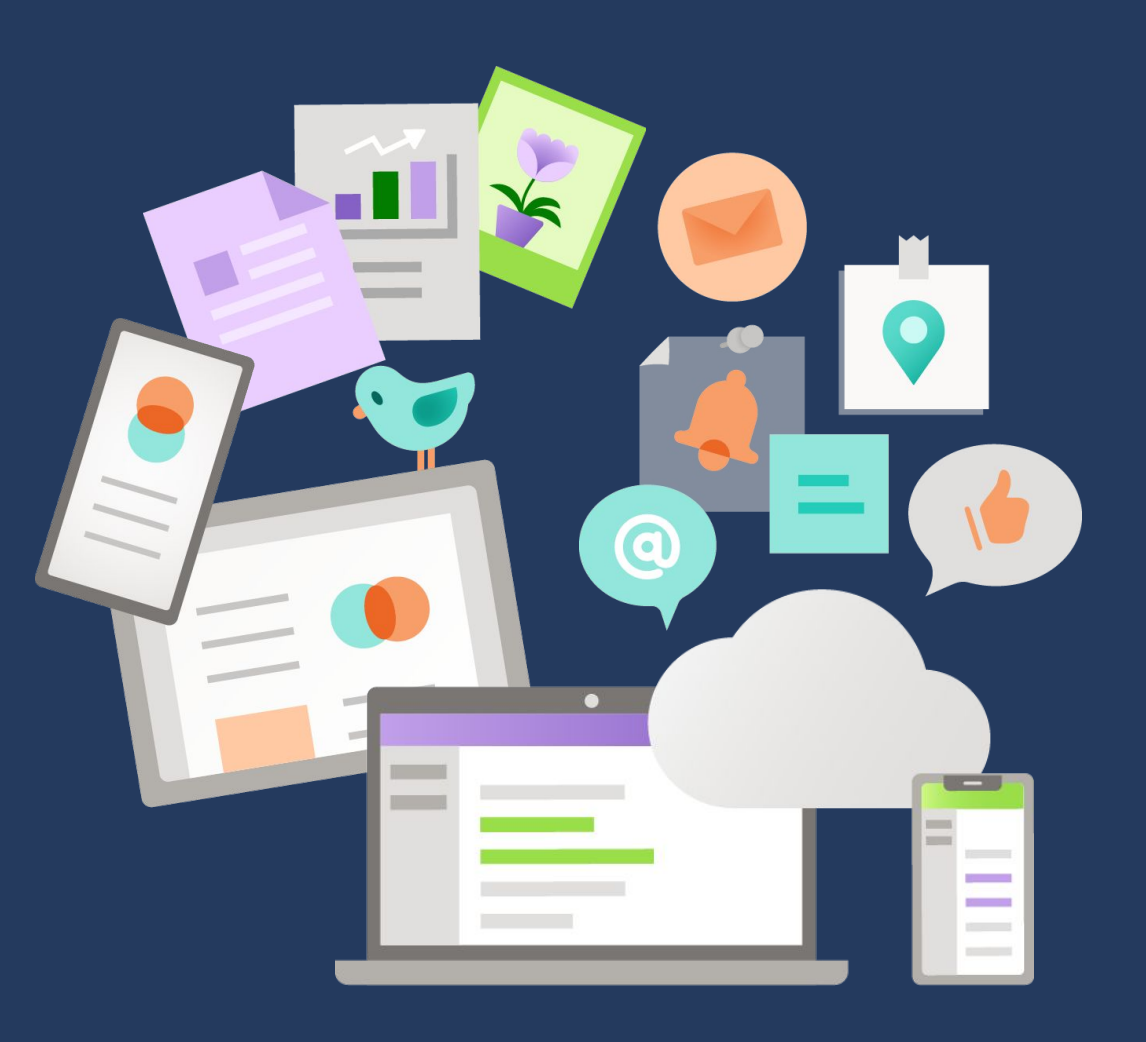

Forms

# Установка Microsoft Office

Установи пакет приложений Microsoft Office (Word, Excel, PowerPoint, Lens и др.) на свой ПК и мобильный телефон

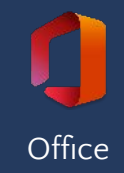

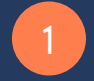

#### Пройди на сайт office.com

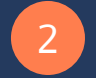

- А. Нажми кнопку «Вход» и введи свою электронную почту с доменом университета (если не авторизован)
- В. Нажми кнопку «Далее»

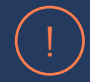

В случае ошибки обратись в IT Отдел Университета.

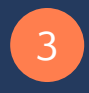

На главной странице в правом верхнем углу нажми кнопку «Установить офис» и выбери пункт Приложения Office 365

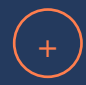

- Будет загружена и запущена программа установщик дождись окончания установки приложения
- Запусти любое приложение из Office 365 на своем компьютере и введи электронную почту с доменом университета

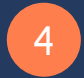

Установи Office на мобильное устройство (используй QR коды)

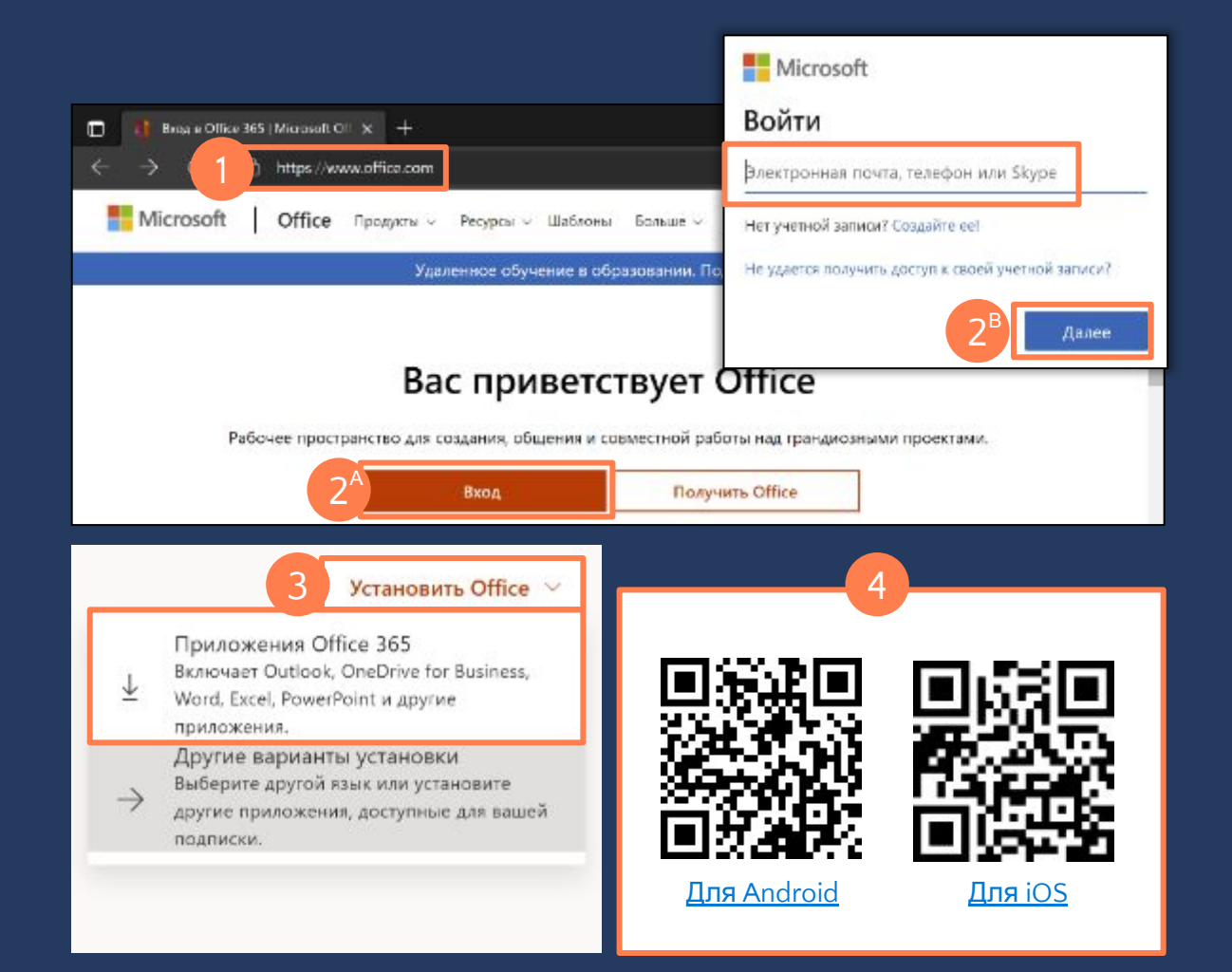

## Установка Microsoft Teams

Используй Microsoft Teams для дистанционной учебы, проектной работы и обмена документами

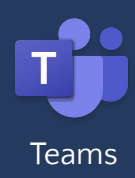

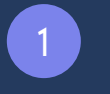

 $(+)$ 

Установи приложение Microsoft Teams по ссылке:

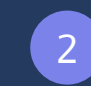

Познакомься с функционалом Microsoft Teams – посмотри видео по этой ссылке

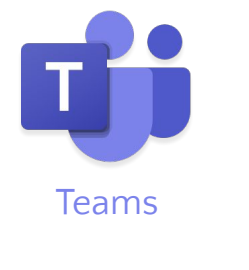

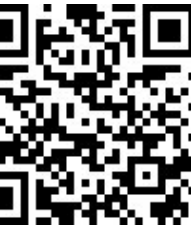

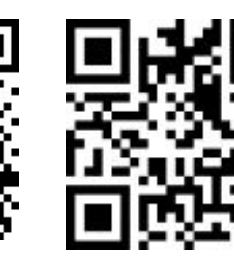

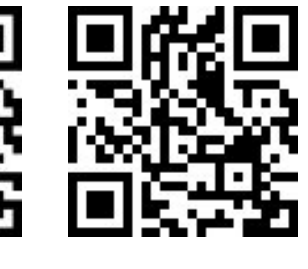

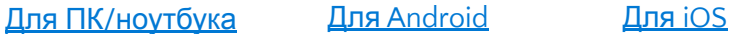

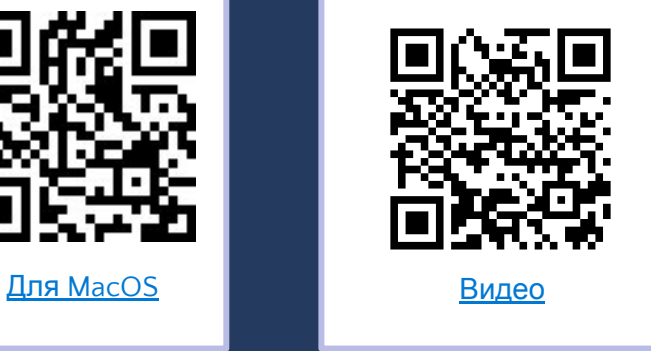

Запусти приложение Microsoft Teams и введи свою электронную почту с доменом университета

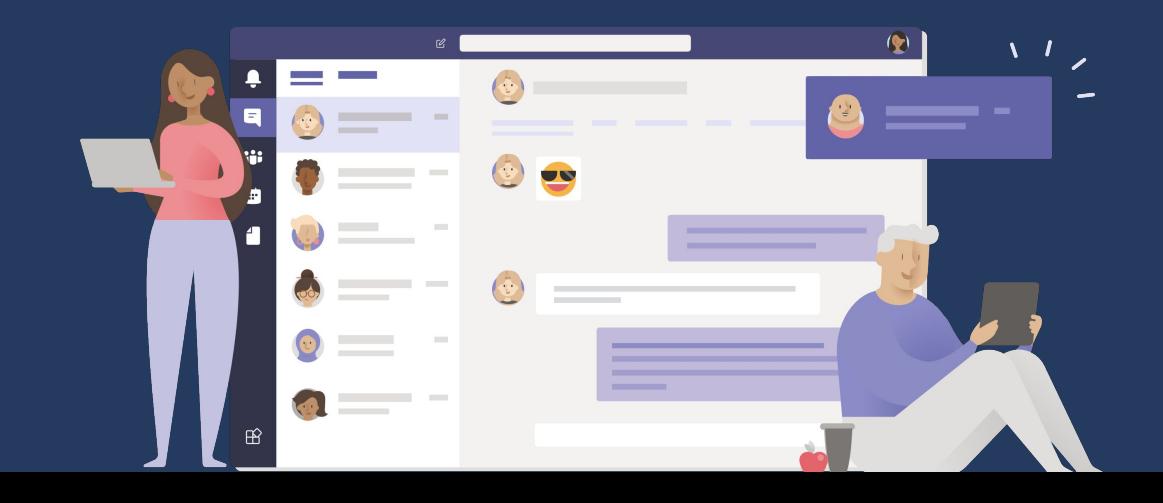

### Установка OneNote

Попробуй OneNote – универсальную записную книжку для личного использования и конспектов – ее можно поставить на компьютер и на мобильный телефон

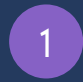

Приложение OneNote for Windows 10 предустановлено на всех Windows 10. При необходимости установи приложение по ссылке OneNote for Windows 10 Microsoft Store

Запусти приложение OneNote for Windows и войди под своей электронной почтой с доменом университета

2 Установи мобильное приложение Microsoft OneNote на свой телефон (используй QR коды)

> Создай свою первую записную книжку. Используй материалы по ссылке

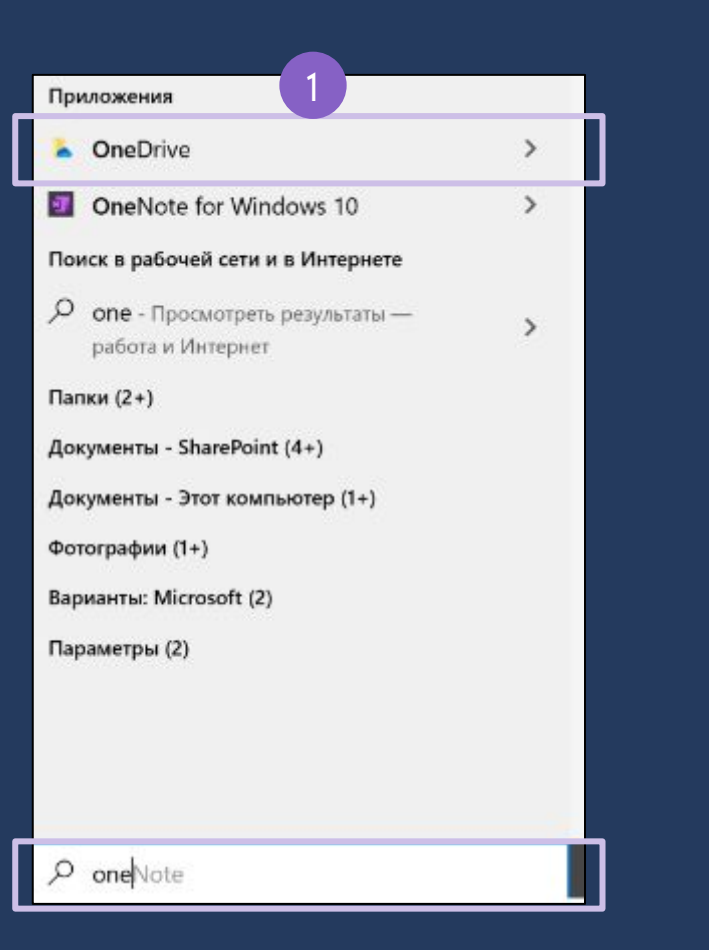

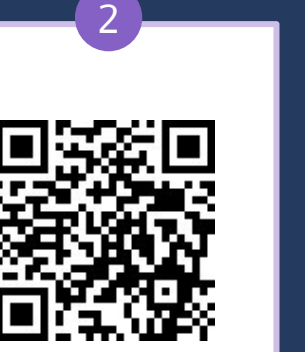

**OneNote** 

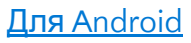

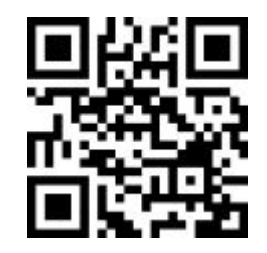

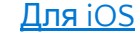

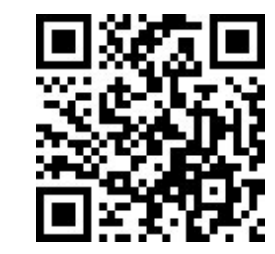

Для MacOS

## Установка OneDrive

Храни любую информацию: фото, видео, документы и редактируй файлы Word, Excel и PowerPoint совместно с однокурсниками и преподавателями в облаке – твоё личное хранилище OneDrive размером от 1Тб.\*

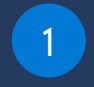

2

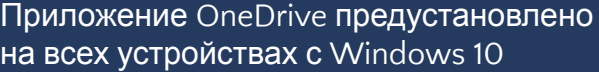

Нажми клавишу Windows на клавиатуре и введи OneDrive. Запусти приложение OneDrive и введи свою электронную почту с доменом университета.

Установи мобильное приложение Microsoft OneDrive на свой телефон (используй OR коды)

Запусти приложение Microsoft OneDrive на телефоне и войди под своей электронной почтой с доменом университета, чтобы получить от 1ТБ облачного хранилища\*

3

Чтобы совместно работать с документом, просто поделитесь ссылкой на документ в OneDrive с одногруппниками или преподавателями

\* – Начальный объем облачного пространства. Управляется IT Отделом Университета

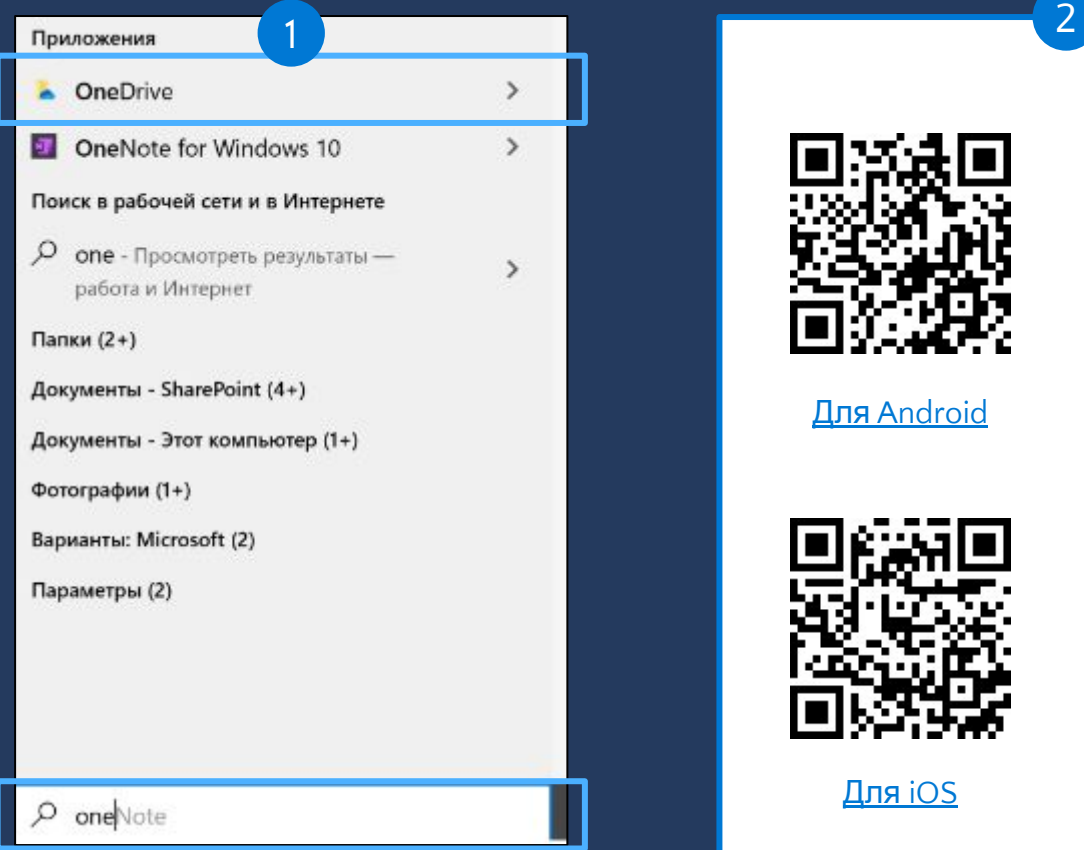

 $\mathcal{P}$ 

 $\rightarrow$ 

 $\mathbf{r}$ 

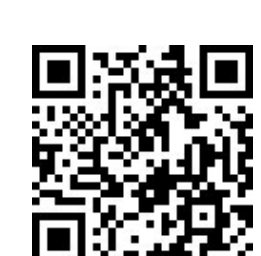

Для Android

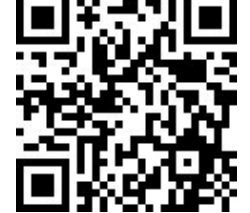

Для MacOS

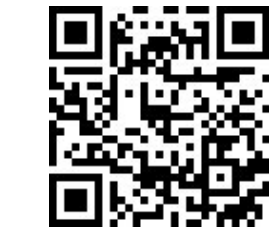

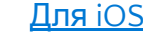

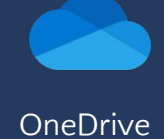

# Microsoft Forms

Создавай опросы и голосования для личных целей или для учёбы в сервисе Microsoft Forms Forms Forms Forms Forms

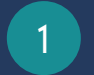

2

3

4

6

#### 1 Пройди на сайт **forms.office.com**

- Нажми кнопку «Вход» и введи свою электронную почту с доменом университета
- Нажми на кнопку «Создать тест» и, следуя простым инструкциям, заполни форму теста
- Нажми кнопку «Поделиться», чтобы отправить форму другим пользователям
- 5 Поделись ссылкой удобным для тебя способом
	- Выбери пункт «Любой пользователь может ответить», чтобы разрешить всем пользователям заполнять форму

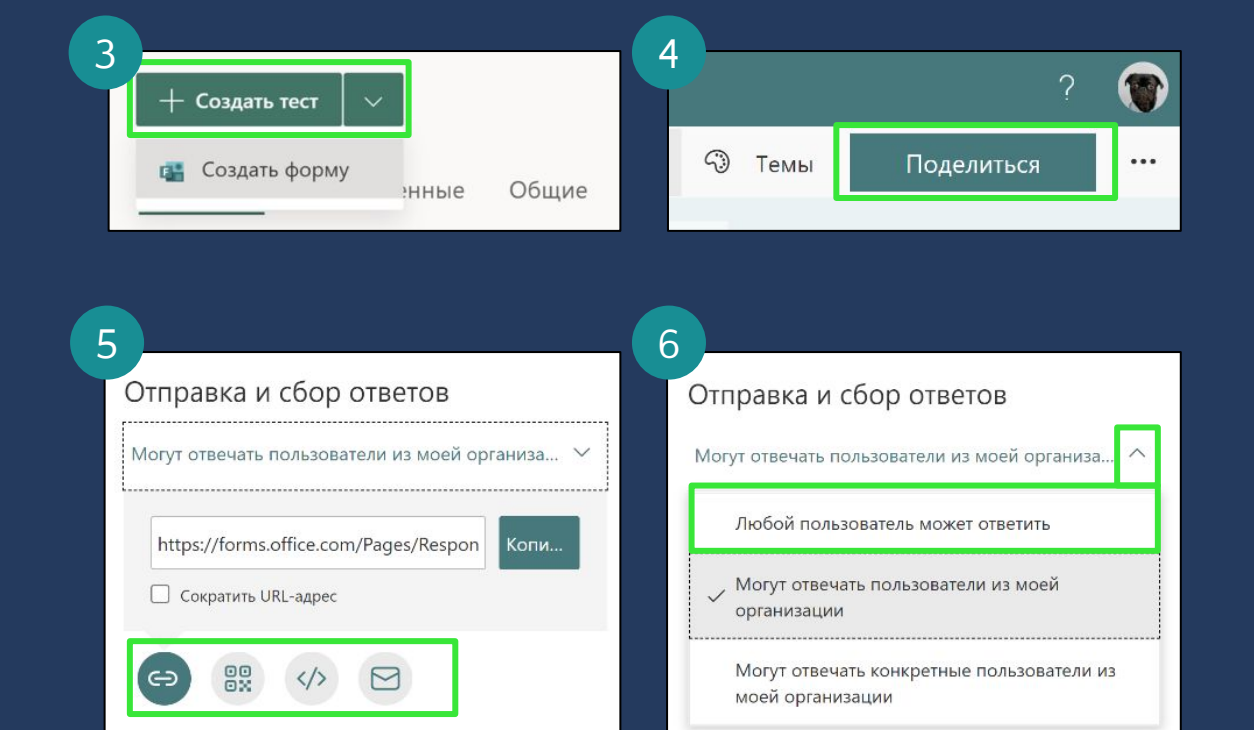

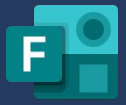

## Вступай в ряды амбассадоров Microsoft!

Узнай больше о работе с продуктами и стань экспертом благодаря участию в программе Microsoft Learn Student Ambassadors

Студенты-амбассадоры во всем мире:

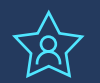

Имеют конкурентное преимущество на рынке труда

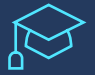

Получают консультации от экспертов и менторов

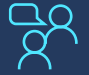

Участвуют в мероприятиях Microsoft и проводят свои

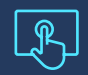

Учатся использовать технологии для решения задач и проблем, в том числе глобальных проблем человечества

Получают бесплатный доступ к Azure и многое другое

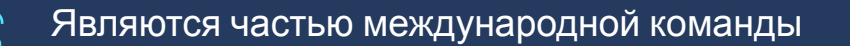

### Подай заявку на участие: https://studentambassadors.microsoft.com

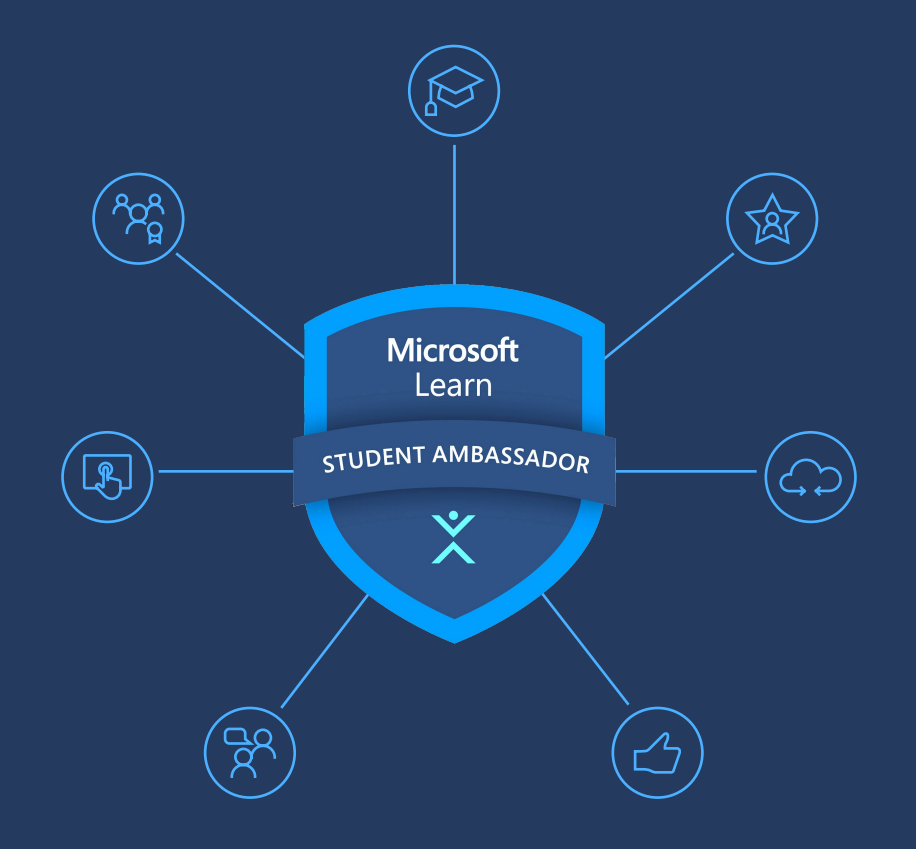